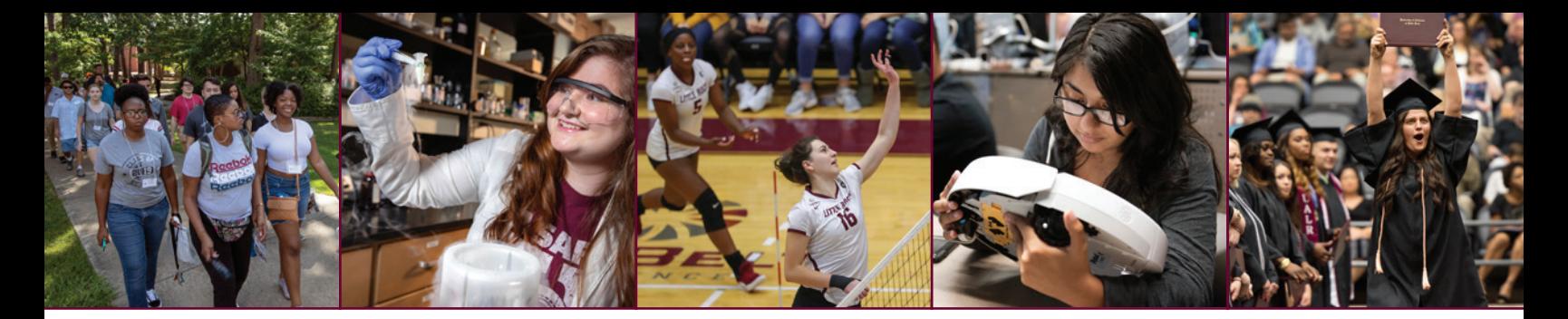

# 2020 WELC@ME GUIDE

# University of Arkansas at little rock

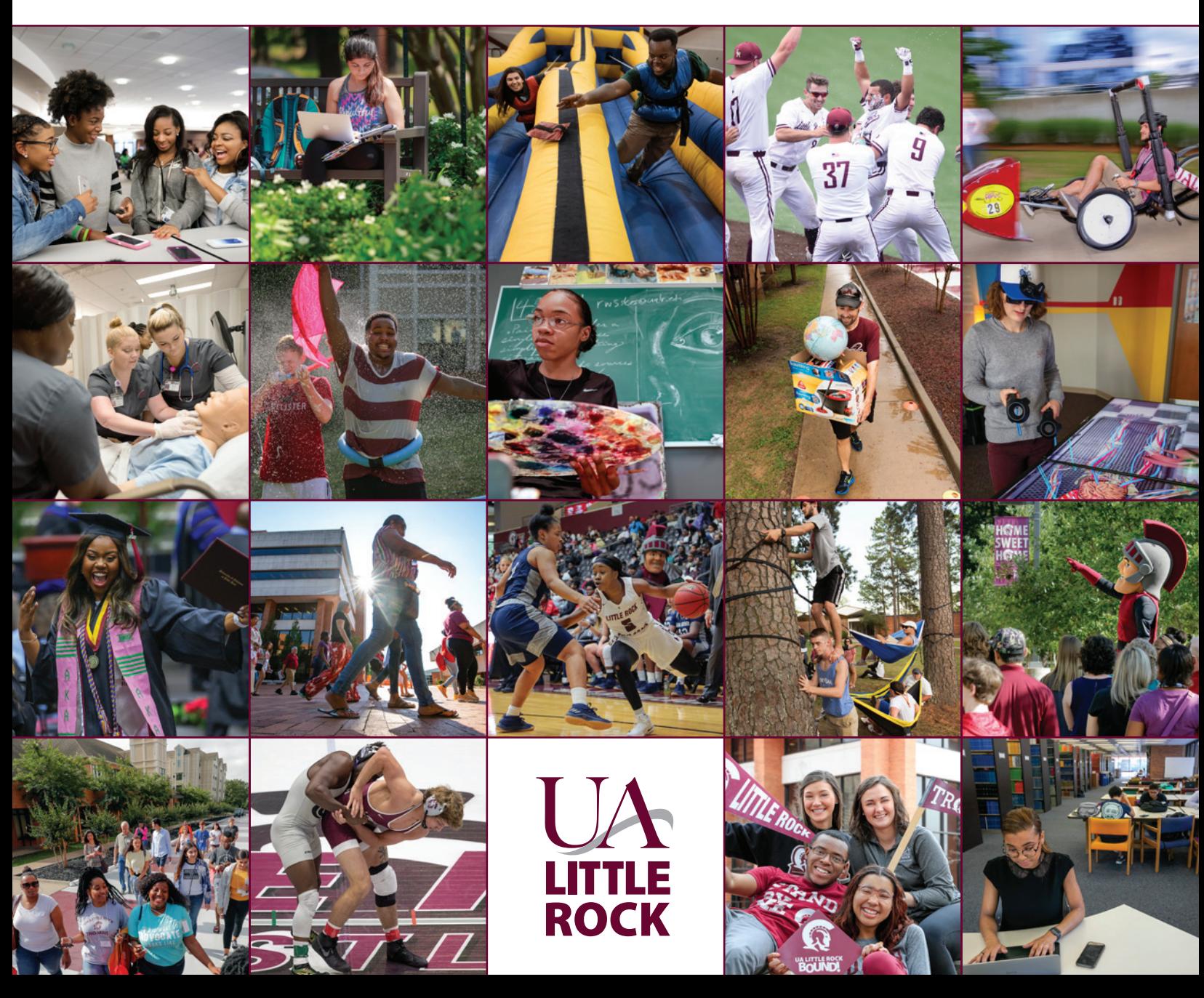

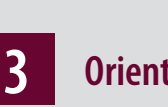

**Orientation Process**

NEW TA

- **4 Orientation Leaders**
- **6 My Campus Resources**
- **7**
- **UA Little Rock Contacts**
- **8 Getting Started**

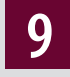

- **Advising 101**
- **10 UA Little Rock Colleges, Majors, Concentrations, & Emphasis Areas**
- **12 Registering For My Courses Using Schedule Planner**
- **13 Quick Facts About Schedule Planner; Frequently Asked Questions**
- **14**
- **My Trojan Checklist; What is FERPA**

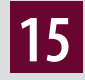

- **Financial Aid; College Money**
- **16 Campus Map**

# Stay connected THE TROJAN FAMILY

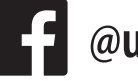

- **@ualittlerock**
- **@ualr**

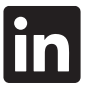

- **University of Arkansas at Little Rock**
- **#UALittleRockBound**
- **#TrojanLife**
- **#UALittleRock**

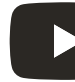

**ualr.at/studentvideos**

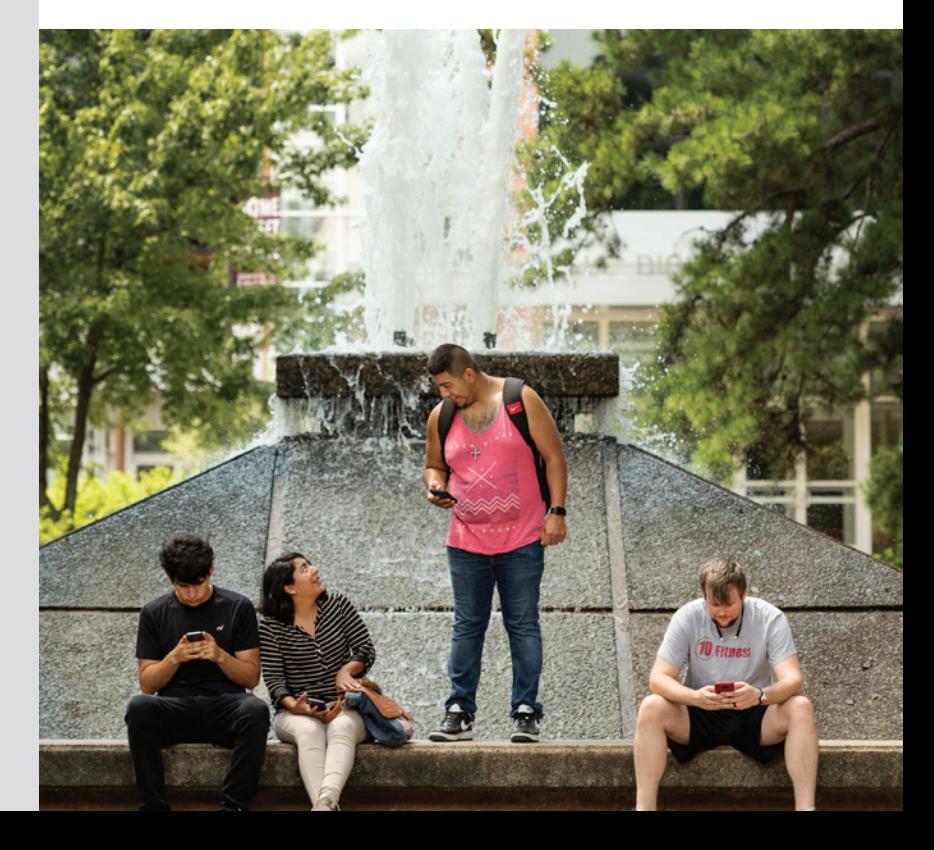

# New student orientation process

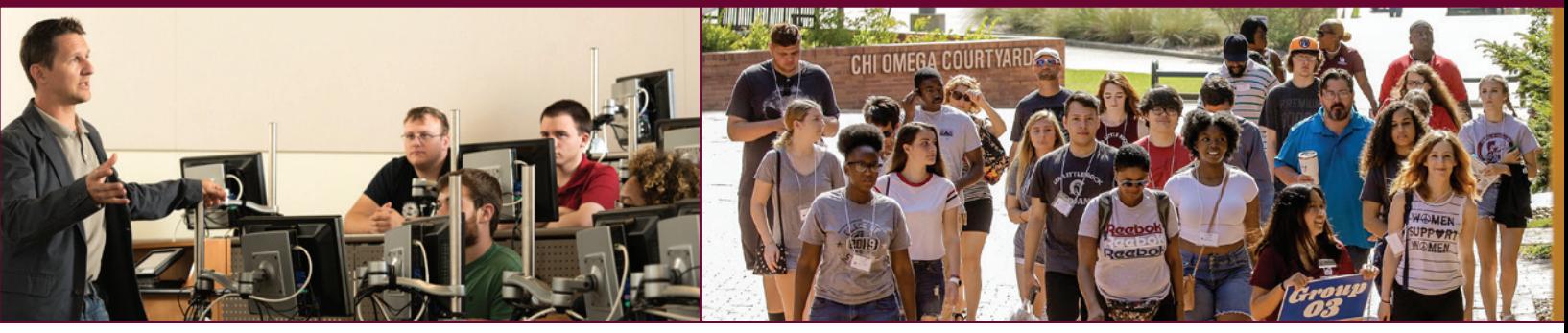

### **Freshman Orientation Steps**

A fully online orientation experience, to enable you to learn more about UA Little Rock, prepare for an advising appointment, and register for classes this fall, is ready!

#### **Step 1: Register for Orientation**

If you have not already done so, register at **ualr.edu/newstudents**. While registering for orientation, you will complete a brief questionnaire that will be used to personalize your advising experience.

#### **Step 2: Complete your Blackboard Pre-Advising Short Course**

Prior to your advising appointment, you will also need to complete some additional materials to prepare for a successful appointment. These materials are in Blackboard, the University of Arkansas at Little Rock's learning management system. Your homepage in Blackboard is also a dashboard through which you can access systems that you will use frequently, including the one you will use to register for classes. We have a series of short videos to guide you to your pre-advising materials in Blackboard:

- Resetting your BOSS pin in order to log into BOSS
- Logging into BOSS to create a NetID for Blackboard
- Logging into Blackboard and accessing your pre-advising materials

#### Find these videos here: **ualr.edu/newstudents/orientation**

#### **Step 3: We contact you!**

Once you have completed the pre-advising materials in Blackboard, watch for a phone call or email from an advisor within a week to schedule your one-on-one advising appointment.

If you have any questions, contact Trojan Academic Advising at advising@ualr.edu or 501-569-3386.

We also provide short videos and other opportunities to learn about degree programs, financial aid and scholarships, campus life, housing, dining options, and other topics for a successful experience at UA Little Rock. You can find these videos at **ualr.edu/newstudents/video-resources**.

### **Transfer Orientation Process**

Although participation in orientation is not required for transfer students, it is free and will enable you to learn more about our university and processes. If you have not already done so, we encourage you to register for orientation at **ualr.edu/newstudents**. While registering, you will complete a brief questionnaire to be used by your advisor to personalize your advising experience.

You will be contacted to make an appointment for a one-on-one advising session and ensure that you are able to register for classes. The person or office from which you can expect to hear from depends on your major and can be found at **ualr.edu/advising**.

In the meantime, you can also access some additional materials to help you prepare for your advising appointment and learn about academics and technology. These materials are in Blackboard, the University of Arkansas at Little Rock's learning management system. Your homepage in Blackboard is also a dashboard through which you can access systems that you will use frequently, including the one you will use to register for classes.

The following series of short videos will guide you to the re-advising materials in Blackboard. Please view them in order:

- Resetting your BOSS pin in order to log into BOSS
- Logging into BOSS to create a NetID for Blackboard
- Logging into Blackboard and accessing your pre-advising materials

#### Find these videos here: **ualr.edu/newstudents/transfer-students**

We also provide short videos and other opportunities to learn about degree programs, financial aid and scholarships, campus life, housing, dining options, and other topics for a successful experience at UA Little Rock. You can find these videos at

#### **ualr.edu/newstudents/video-resources**.

If you have any questions, regarding advising, please visit **ualr.edu/advising** or call 501-569-3000.

# Orientation Leaders

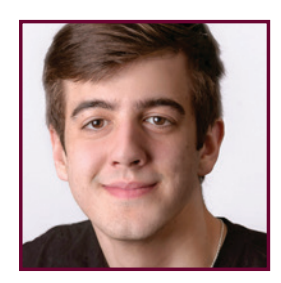

**Jonathan Bailey** Business Information Systems, Junior

*The first thing you have to know is that online classes are not an easier way to learn. To successfully learn online, you need to put a good amount of time aside for your classes, make sure you're studying, and fully commit to your learning process, just like you would do for a regular course.*

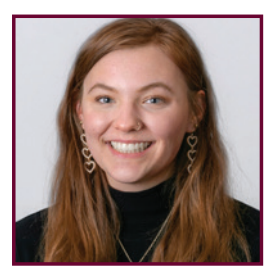

*The best advice I have is to make sure that you know what you have to do. I make to-do lists each week in order to keep myself on track.* **Kayla Dennis** Web Design & Developement, Junior

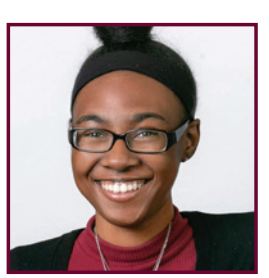

**Miriam Battles Journalism** Senior

*The best online learning advice I can give is to not let your motivation for school die down. I know that being at home can become too comfortable, but try to stay on top of your assignments.*

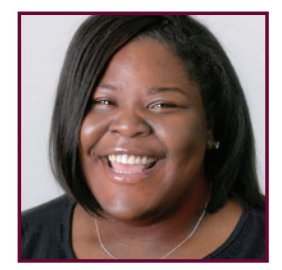

#### **Briana Graham** Elementary Education **Sophomore**

*Online learning is not the easiest. Sometimes, you have to teach yourself to get a full understanding. Remember not to give up and never be afraid to ask questions when you do not understand.*

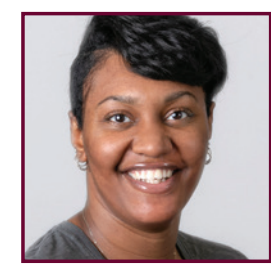

**Jacqueline Brewer** Art Education Senior

*Always take notes! I find it helpful to use different colors to highlight important sections of my notes. Repetition is key. Write your notes while they are given and write them again to clean them up for better understanding. Also, if you dont understand something, ASK!* 

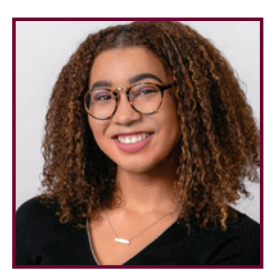

*Don't stay in bed! Get up and get dressed. You'll feel so much better and learn better, too!* **Taylor Gulley** Nursing Junior

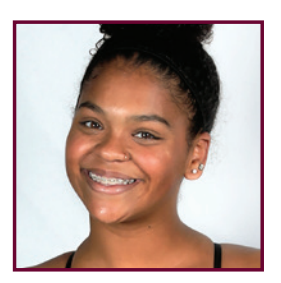

**Khadijah Brown** Nursing Sophomore

*Keep a calendar in your phone for when your interactive classes start and which work is due when.*

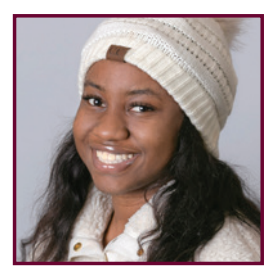

**Tashiba Harris** Civil Engineering Sopohmore

*Never take on more than you can handle. Pace yourself, it's a marathon not a sprint. You have to set realistic goals for yourself.*

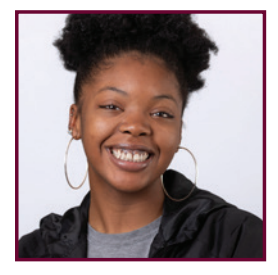

*Be consistent, check your emails.* **Makira Hines** Speech Comm. & Disorders, Sophomore

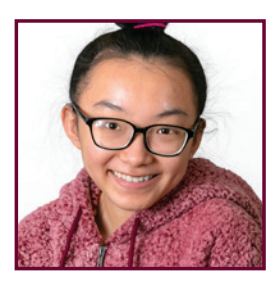

**ThanhTuyen Le** Biology and Health Edu. & Promotion, Senior

*Make sure you are keeping up with all of the assignments and reach out for help if you need it.*

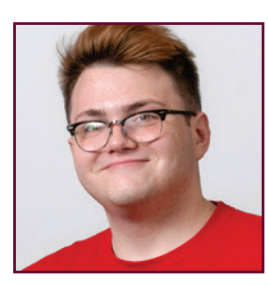

*Keep an agenda or Google*  **John Martinez** Nursing Junior

*Calendar! Its so easy to forget, so stay organized!*

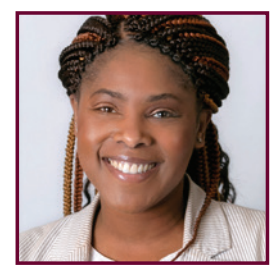

**Shalonda Michelle Nelson** Mass Communication & Marketing, Sophomore

*Make a doable schedule and take it day by day. Don't be so hard on yourself. Plan rewards for yourself when you complete projects or a certain amount of assignments. Keep in touch with your professors and check in with them by video and phone regularly.*

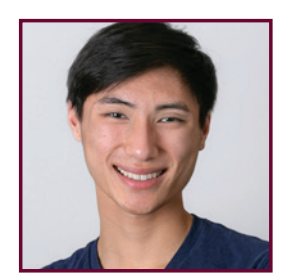

**Dylan Nguyen** Biology Junior

*Remember your due dates. Write them down and leave a note for yourself.*

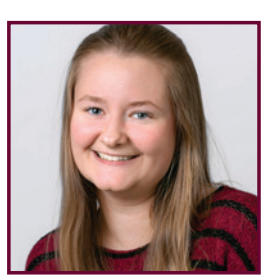

**Magnolia Risley** Journalism Sophomore

*Make sure to keep a planner! And even if your class is online, wake up before it and act like you're getting ready for a normal day so you can stay focused and are less inclined to fall asleep!*

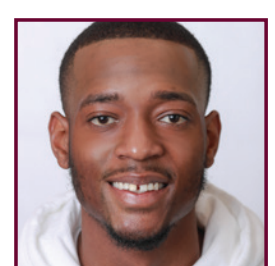

**Andre Roddy Marketing** Senior

*Communicate properly and engage in the conversation. Virtual learning is an experience that can be very useful in any job field.*

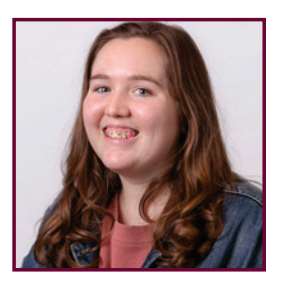

**Brooke Rogers** English Junior

*Make sure you stay organized! I put every assignment on my calendar which helps me stay on track. If you have a big assignment due make sure you give yourself enough time to work on it so you don't get stressed out trying to do it last minute.*

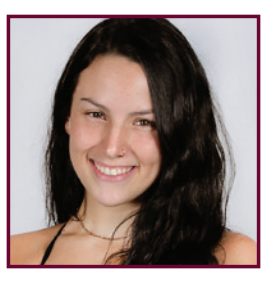

#### **Sylvia Shaw** Nursing Sophomore

*Use the resources given to you. Email your instructors, create fun study habits, and utilize the online learning platforms like quizlet. All these things will make online learning more enjoyable.*

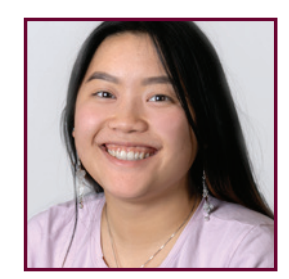

**Mailee Xiong** Interdisciplinary Studies Junior

*Make sure you check your syllabus for due dates! These dates are really important in making sure you're successful in both online and in-person class.*

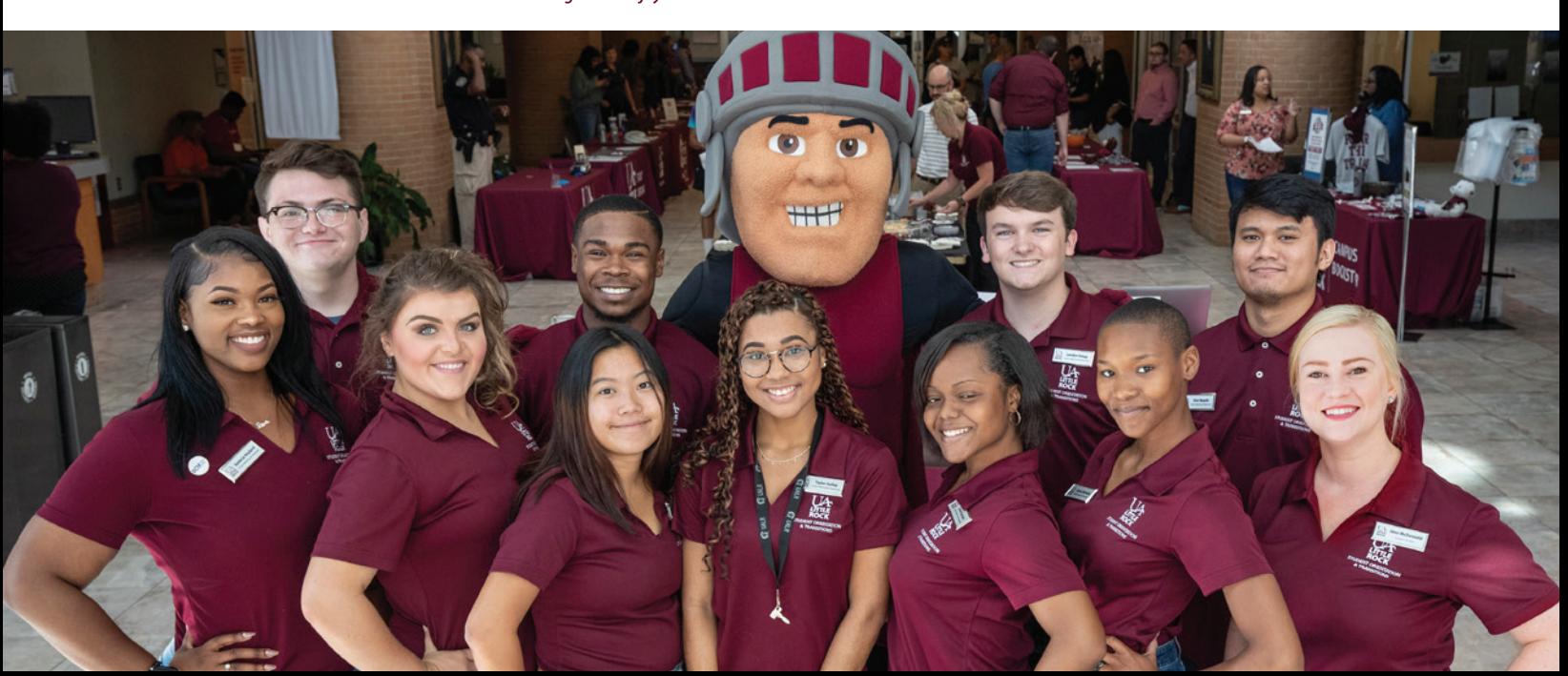

# My Campus Resources

#1 safest campus in Arkansas by U.S. Department of Education's Campus Safety Security Survey and FBI's Uniform Crime Reporting.

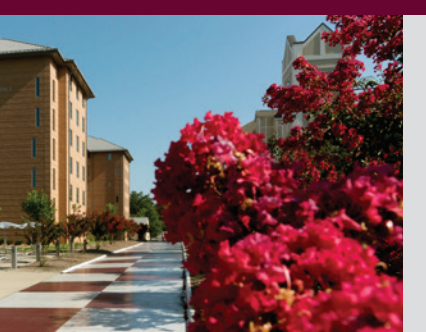

### **CAMPUS LIVING — APPLY TODAY!**

**ualr.edu/campusliving** | **campusliving@ualr.edu**

- 1. From *blackboard.ualr.edu* Quick Links
- 2. Select **BOSS**
- 3. Select **Student Services**
- 4. Select **Housing**
- 5. Select **Academic Year Application**

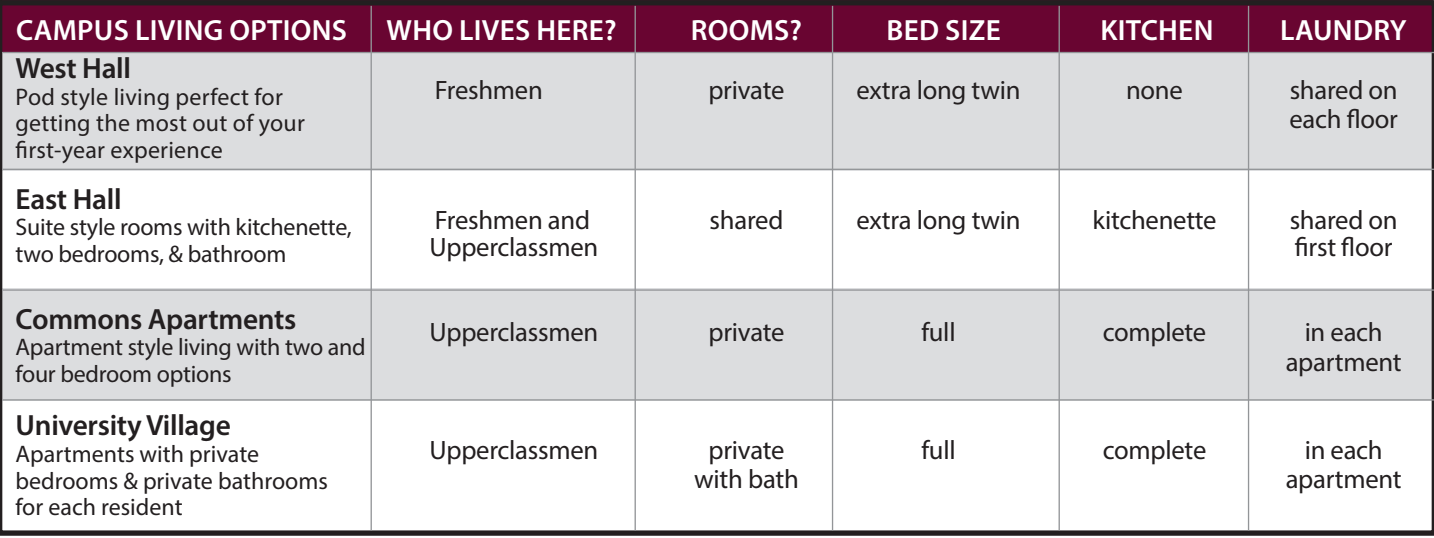

### WAYS TO CONNECT ON CAMPUS

#### **Multicultural Center**

- Student Affairs Diversity Initiatives (mentorship & support programs)
- Diversity and Inclusion Programming and Training
- Cultural Observances & Programming

#### **Student Experience Center**

- Fraternity/Sorority Life
- Leadership Development
- Campus Programs and Events
- Student Government Association
- UA Little Rock Forum Student Newspaper
- Registered Student Organizations
- Student Activities Board

### **#1** MOST DIVERSE public university in Arkansas! according to Niche.com.

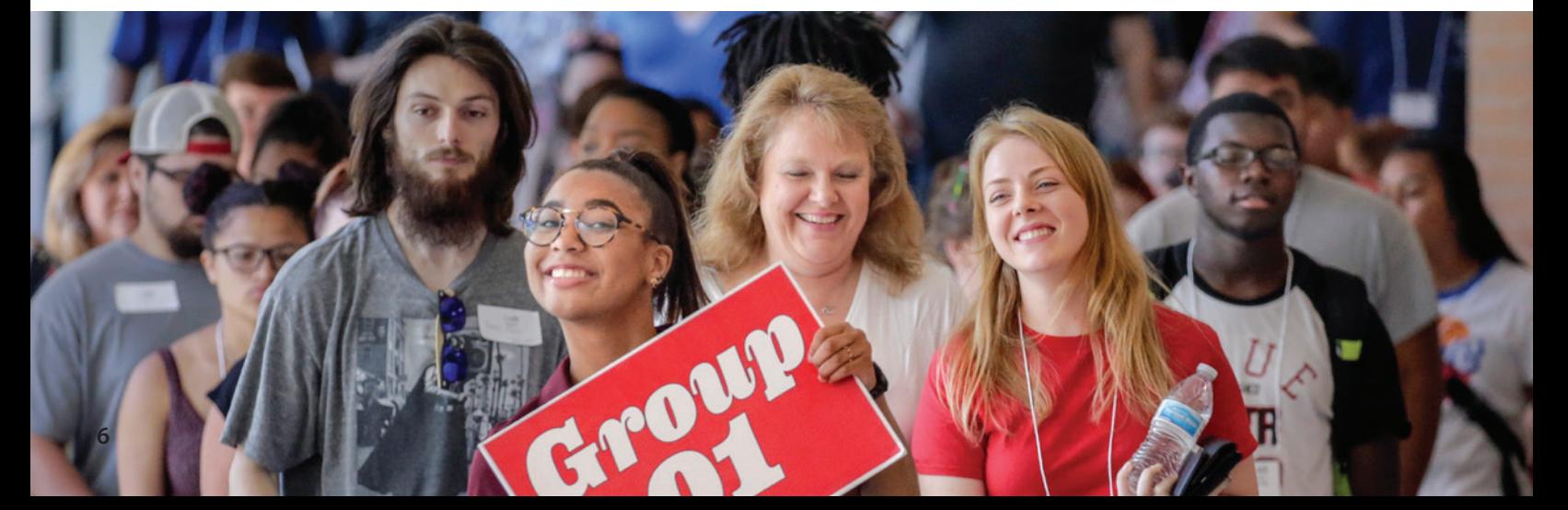

# My UA Little Rock Contacts

### Have a question? Just email **ask@ualr.edu** or call **501-569-3000**. Contact these offices too!

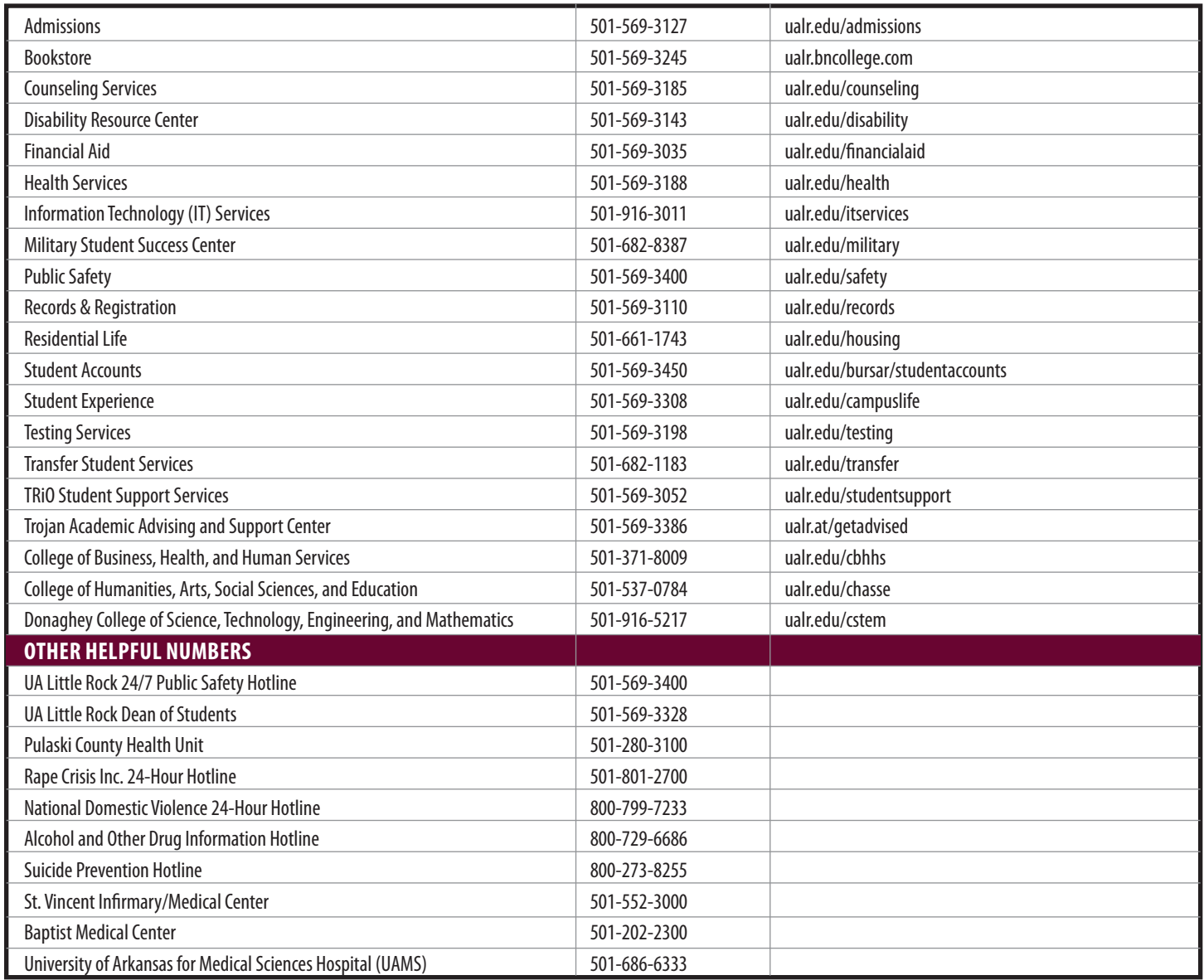

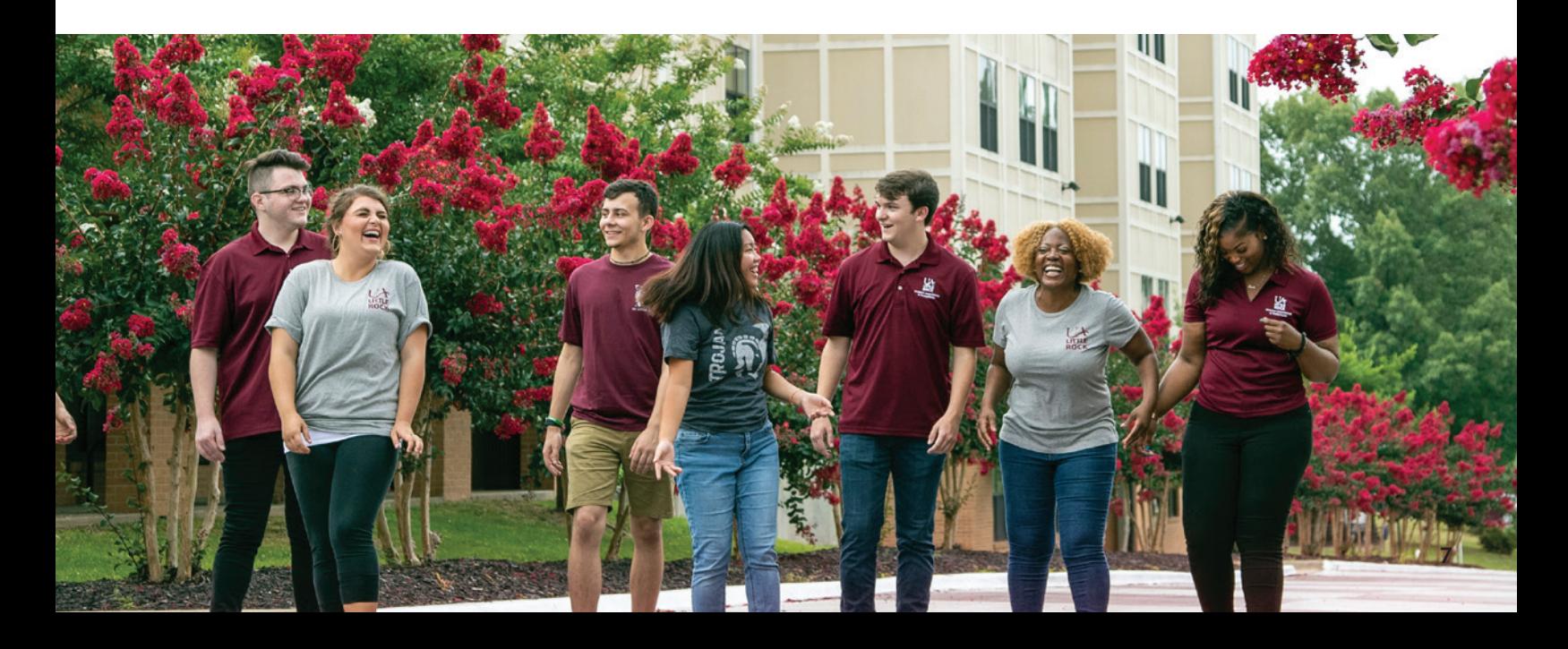

# GETTING STARTED

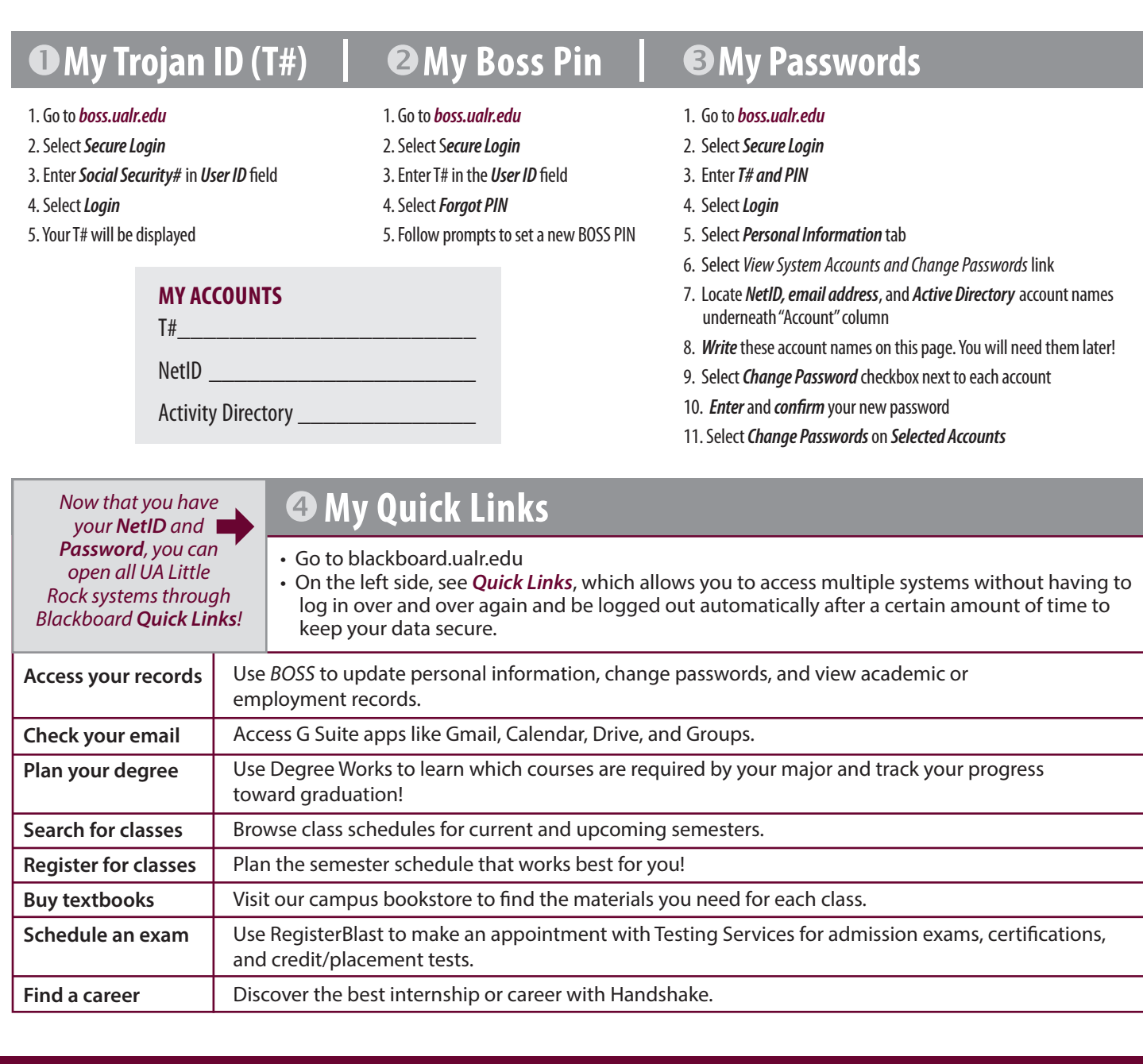

# My UA Little Rock Academic Advisor

#### **To confirm your Academic Advisor:**

- 1. From *blackboard.ualr.edu* Quick Links
- 2. Select *BOSS*
- 3. Select *Student Services* tab
- 4. Select *My Advisor* link
- 5. Select current *Semester*

*\*Please note, you may not yet have an assigned advisor.*

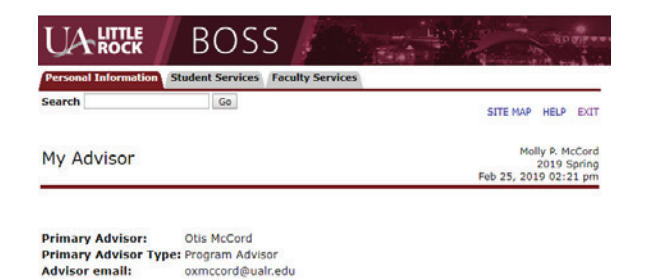

# ADVISING 101

#### **Welcome!**

We're glad you're here! Advising 101 starts you on your academic journey, including how to identify: campus academic resources, credit hours, student classifications, degrees, required core general education courses, areas of study (your major), and how to register for classes.

#### **Who is My Academic Advisor?**

You have been assigned an Academic Advisor, which is a professional staff or faculty member designated to serve as an academic resource. Your Advisor guides your path toward graduation, helps you stay on track academically, provides opportunities within your major, and ensures you meet all requirements for graduation. Please speak with your Academic Advisor should you have questions or concerns. See page 8 for instructions to identify your Academic Advisor.

#### **Undergraduate Catalog**

The catalog outlines all school academic policies, degree options, degree requirements, course descriptions, the academic calendar, and other information regarding UA Little Rock student services. **ualr.edu/catalogs/undergraduate-catalog**

#### **Degree Types**

**Associate degree:** awarded for an undergraduate major generally lasting for two years of full-time study or at least 60 credit hours.

**Bachelor's degree:** awarded for an undergraduate major generally lasting for four years of full-time study or at least 120 credit hours. This is the standard degree students will receive when graduating from college.

**Certificate:** not a degree, but a program of coursework in a specialty area that typically can be completed faster than a degree.

#### **Understanding Your Bachelor's Degree**

Your undergraduate bachelor's degree is earned upon successful completion of college credits in the following areas:

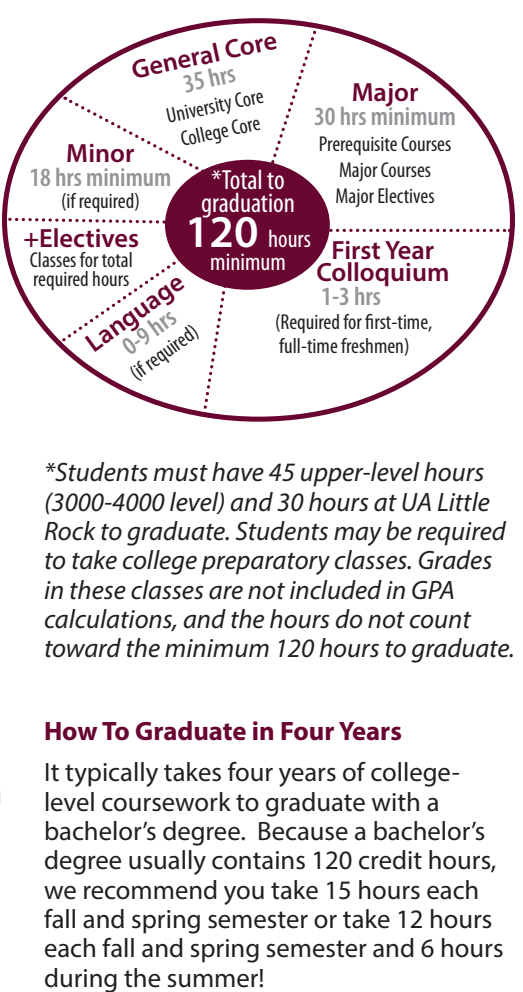

*\*Students must have 45 upper-level hours (3000-4000 level) and 30 hours at UA Little Rock to graduate. Students may be required to take college preparatory classes. Grades in these classes are not included in GPA calculations, and the hours do not count toward the minimum 120 hours to graduate.*

#### **How To Graduate in Four Years**

It typically takes four years of collegelevel coursework to graduate with a bachelor's degree. Because a bachelor's degree usually contains 120 credit hours, we recommend you take 15 hours each fall and spring semester or take 12 hours each fall and spring semester and 6 hours

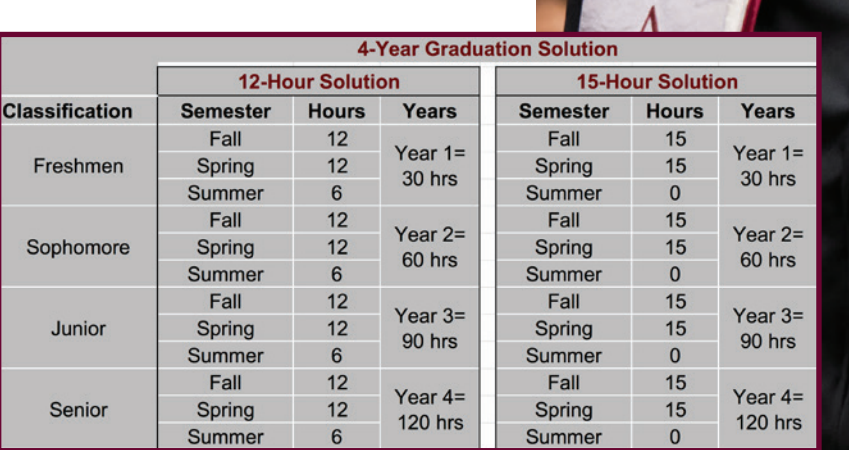

### COLLEGES, MAJORS, CONCENTRATIONS,

#### **COLLEGE OF BUSINESS, HEALTH AND HUMAN SERVICES**

**Accounting (BBA) American Sign Language Studies (AS) Business Analytics (BBA) (CP) Business Information Systems (BBA) Communication Sciences & Disorders (BS) Criminal Justice (BA) Economics (BBA) Finance (BBA) Health Education/Promotion (BS) International Business (BBA) Interpretation: American Sign Language/English (BA) K-12 Health and Physical Education (BS) Law Enforcement (AS) Management (BBA)** Management Human Resource Management Innovation and Entrepreneurship **Marketing (BBA)** General Marketing Advertising/Public Relations Professional Selling **Nursing Completion Program (BSN) Nursing (AAS) Professional Sales (CP) Professional Studies (BPS)** Construction Information Assurance **Social Work (BSW)**

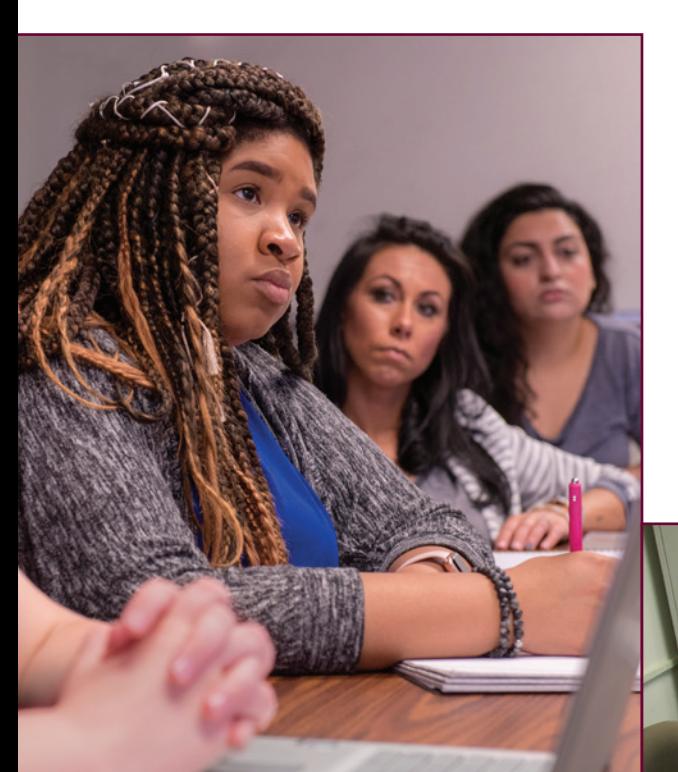

#### **COLLEGE OF HUMANITIES, ARTS, SOCIAL SCIENCES, AND EDUCATION**

**Anthropology (BA) Applied Communication Studies (BA) Applied Science (BAS) Art (BA)** Art Education Art History Studio Art **Art (BFA) Dance Performance (BFA) Elementary Education (BSE) English (BA)** Creative Writing Education English **General Education (AA) Graphic Design (TC) History (BA) History** Education Track: Social Sciences **Interdiciplinary Studies (BA) Mass Communication (BA)** Journalism Mass Media Media Production and Design Strategic Communication **Middle Childhood Education (BSE)** Language Arts Math Science Social Studies **Music (BA)** Music Music History Music Theory **Music Education (BM) Performance (BM) Philosophy (BA) Photography (CP) Political Science (BA)** Political Science Educational Licensure **Professional & Technical Writing (BA)**

**Psychology (BA) Sociology (BA) Special Education K-12 (BSE) Theatre Arts (BA) World Languages (BA)** French French Education Spanish Spanish Education **Workplace Spanish (CP)** 

#### **Associate of Arts of General Studies (AAGS)**

*The Associate of Ars of General Studies includes 2 + 2 tracks to prepare students for admission to the following programs at UAMS: Dental Hygiene, Medical Laboratory Science, Nuclear Medicine Imaging Sciences - Ophthalmic Medical Technology, Radiologic Imaging Sciences, and Respiratory Care*

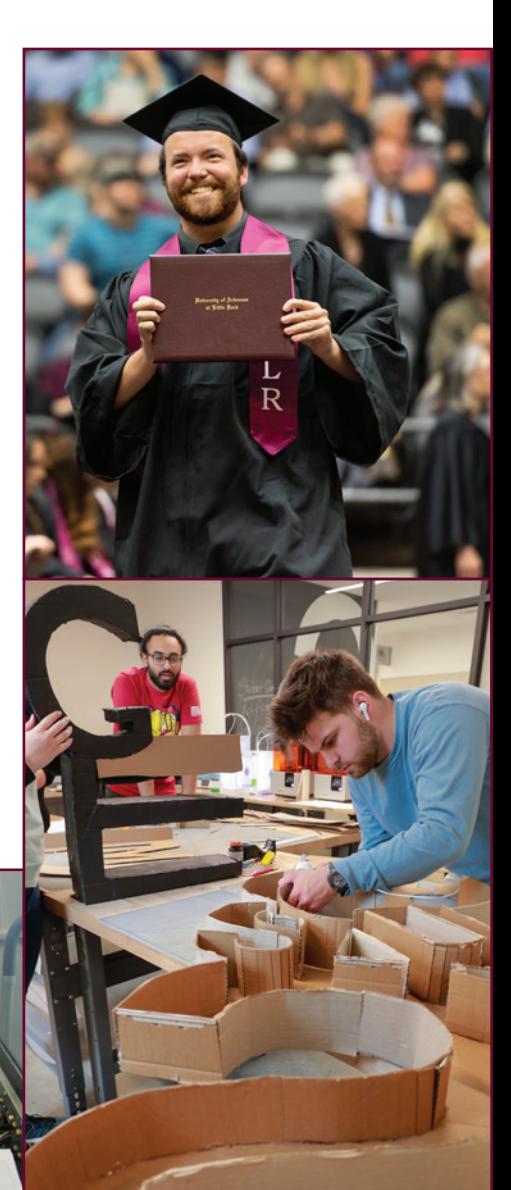

### **EMPHASIS AREAS, & SPECIAL CAREER TRACKS**

#### **DONAGHEY COLLEGE OF SCIENCE, TECHNOLOGY, ENGINEERING, AND MATHEMATICS**

**Biology (BS)** General Biology Ecology and Organismal Biology Molecular Biotechnology Secondary Education **Chemistry (BA) (BS)** Secondary Education **Civil and Construction Engineering (BS) Computer Programming (ACS) Computer Science (BS)** GAME Option **Construction Management (BS) Construction Science (AS) Electrical and Computer Systems Engineering (BS) Electronics and Computer Engineering Technology (AET)(BS) Geology (BS)** Environmental Geology **Information Science (BS) Mathematics (BA) (BS)** Secondary Education **Mechanical Systems Engineering (BS) Mechanical Engineering Technology (AET) (BS) Physics (BA) (BS)** Secondary Education **Web Design and Development (BA)**

*Pre-Medicine, Pre-Dentistry, Pre-Pharmacy, Pre-Veterinary, Pre-Physician Assistant, Pre-Physical Therapy, Pre-Occupational Therapy, Pre-Diagnostic Medical Sonography, and Health Information Management are not majors, but the college offers advising for these Pre-Professional and Allied Health career tracks.*

#### **TROJAN ACADEMIC ADVISING AND SUPPORT CENTER**

**Undecided Students**

#### **For more information on academic advising, visit ualr.edu/advising**

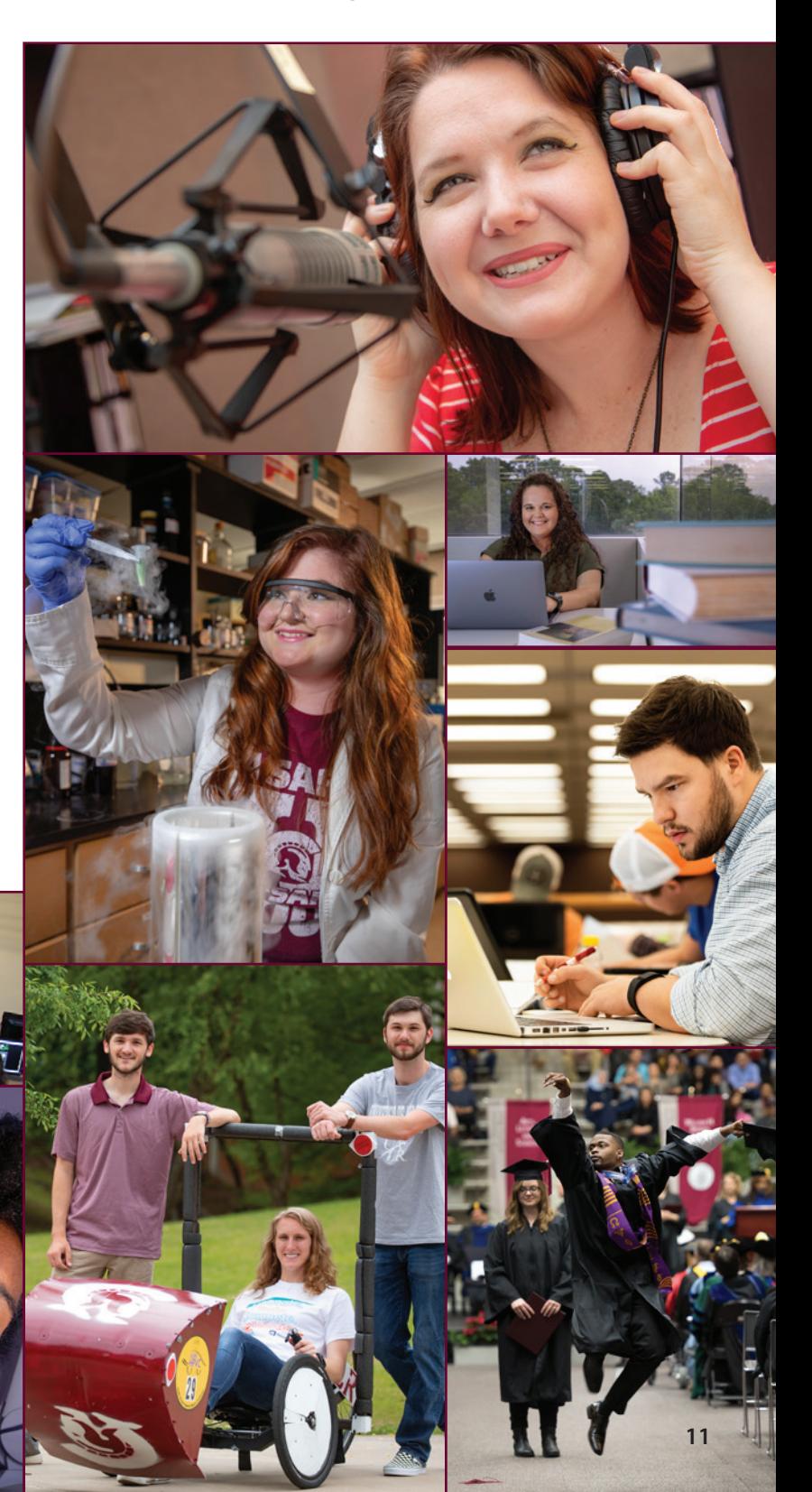

### Registering for my courses using Schedule Planner registering for my courses using schedule planner

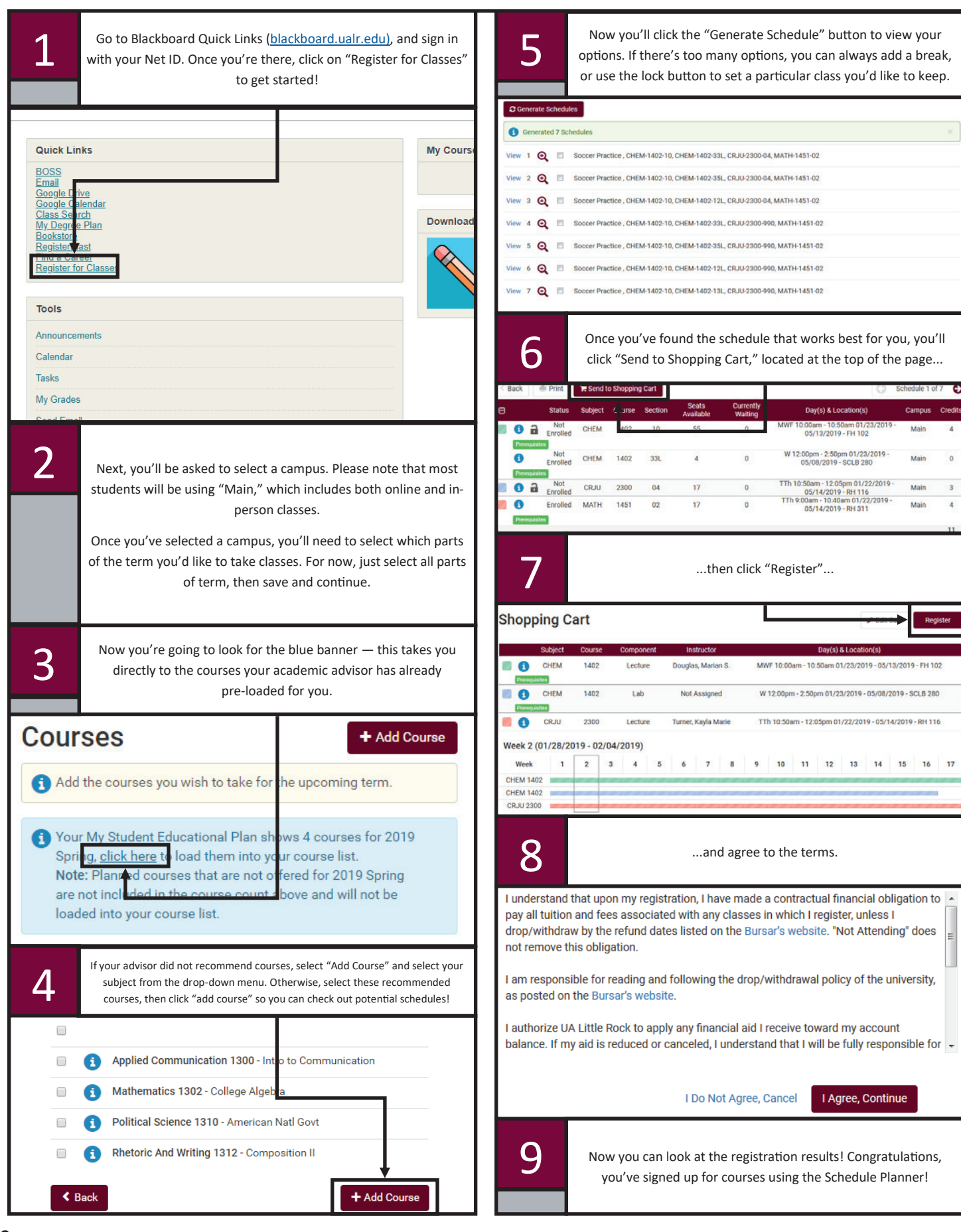

### Quick Facts about Schedule Planner quick facts about schedule planner

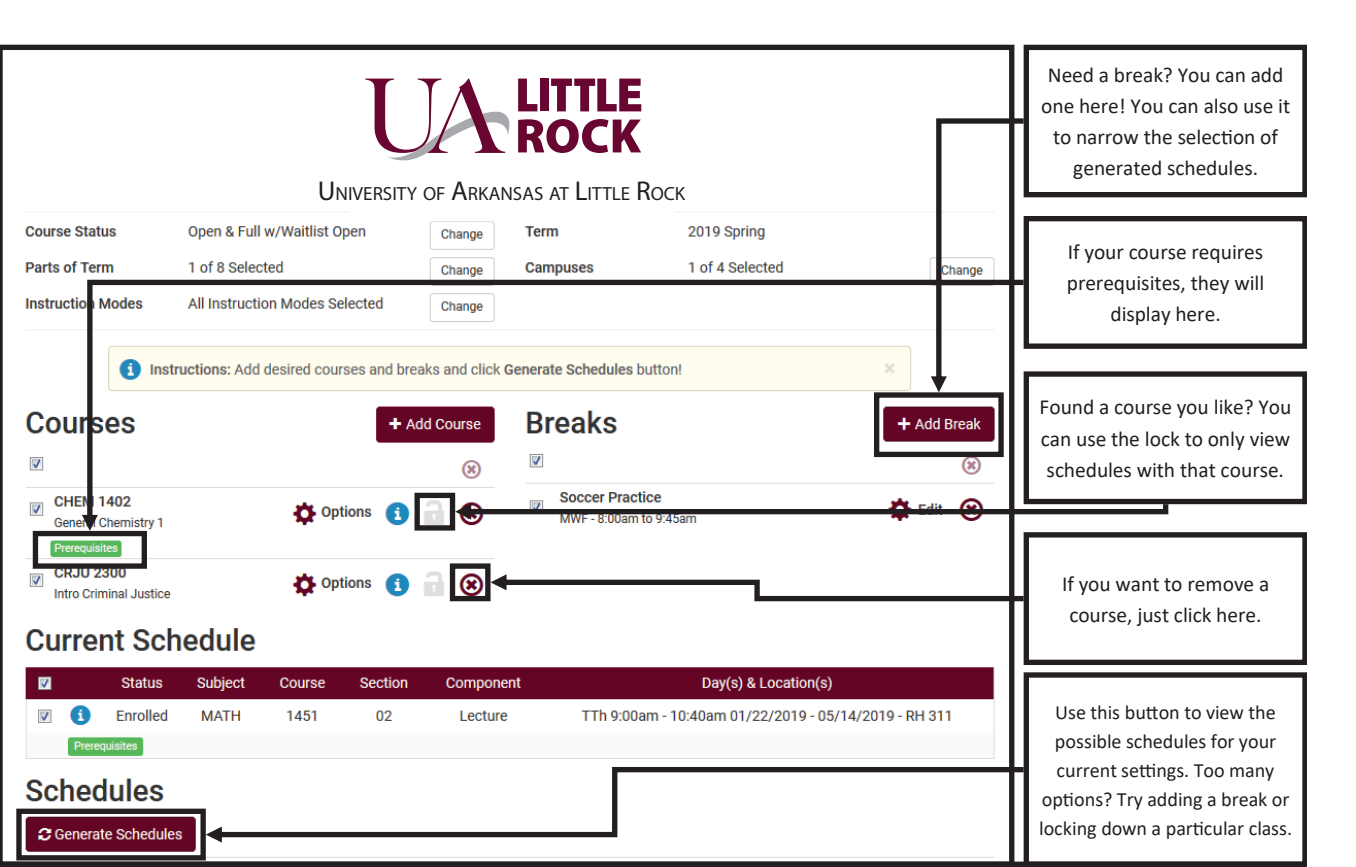

# Records and Registration: Frequently Asked Questions RECORDS AND REGISTRATION: FREQUENTLY ASKED QUESTIONS<br>Records and registration: Frequently Asked Questions

 $\mathbf Q$ : Where do I find the form for my records request? forms, as well as instructions for  $\Lambda$  $\blacksquare$   $\cdot$  You can find all of our forms at ualr edu/records, page includes almost all of our common requests, including:  $\Lambda$ A: You can find all of our forms at ualr.edu/records/ forms, as well as instructions for how to use them! This

- Transcript requests
- Name Changes
- Address changes
- Immunization requests
- Enrollment verification
	- Dropping a class
- Dropping a class<br>• Request a duplicate diploma

Q: Where can I see the Academic Calendar? records/calendar. Once you can view the starting of the starting of the starting of the starting of the starting of the starting of the starting of the starting of the starting of the starting of the starting of the starti

 $\blacksquare$  . You can view the academic calendar at ualrerecords/calendar. Once you're there, you can view the start and end dates for terms, as well as important semester A: You can view the academic calendar at ualr.edu/ dates — even the schedule for final exams! Check out the calendar if you have any questions about deadlines.

 $\bigcap$ L: Is there a hold that can keep me from dropping<br>classes? Why can't I drop a course? Q: Is there a hold that can keep me from dropping classes? Why can't I drop a course?

 $\blacksquare$  : Once late registration is over for the term you  $\overline{B}$ : notice that you are no longer allowed to adjust your schedule on your own — this is normal! You'll need to fill out a drop/withdrawal form, which is located on the Forms page we talked about in the first question — once you're there, just look under "After Classes Begin" for a link to the form in BOSS, as "Drop/Withdrawal Request Form"<br>. A: Once late registration is over for the term, you may form, and sign in with your NetID. You can also find the

 $Q: I$  don't see my question here. Where can I g<br>information or assistance? Q: I don't see my question here. Where can I get more information or assistance?

 $\Lambda$  $\blacktriangleright$ : You can con t Student Services building, or use one of the following: Phone: (501) 569-3110 A: You can come see us in person in the Donaldson Email: records@ualr.edu

Fax: (501) 569-8168

 $\Omega$  information or assistance?

# My Trojan Checklist

**\_\_\_ 1. Get My Trojan ID (T#), My Boss Pin, My Passwords, and My Blackboard Quick Links. See page 8.**

#### **\_\_\_ 2. Submit My Test Scores | Testing Services | ualr.edu/testing | 501-569-3198**

Your advisor may need additional test scores to recommend the best classes for you. **If so, contact the appropriate testing organization and request official scores be sent to Testing Services**, UA Little Rock, Office of Testing Services, SSC 315, 2801 South University, Little Rock, AR 72204:

- **Accuplacer** | collegereadiness.collegeboard.org/sat/scores/getting-scores
- **AP** apscore.org | College Board 888-225-5427 | apstudents@info.collegeboard.org.
- **CLEP** | clep.collegeboard.org
- **IB** | **ualr.at/ib**
	- Your advisor may suggest you take the Accuplacer Placement Test. Schedule your test (**ualr.at/exam**).

#### **\_\_\_ 3. Register For My Classes | Records and Registration | ualr.edu/records | 501-569-3110**

You will register for classes through schedule planner after you have been advised. To create your preferred schedule, learn how at **ualr.at/scheduler**

#### **\_\_\_ 4. Review My Financial Aid Checklist | Financial Aid | 501-569-3035**

Apply for Financial Aid (**ualr.edu/financialaid**), Federal Aid (**FAFSA.gov**) school code 001101, UA Little Rock Aid (**ualr.academicworks.org**), and State Aid for residents (**scholarships.adhe.edu**). Check your financial aid status (**boss.ualr.edu**).

#### **\_\_\_ 5. Pay My Bill | Bursar | 501-569-3450**

View due dates (**ualr.edu/bursar/payments**). Check your account balance, pay, or set up payment(s) (**boss.ualr.edu**).

**\_\_\_ 6. Get My Trojan ID and Parking Permit | Public Safety Parking Permit | 501-569-8328** Both your Trojan ID (your student ID card) and parking permit can be picked up on the lower level of the Donaghey Student Center. Be sure to bring your driver's license or state ID.

#### **\_\_\_ 7. Rent/Buy My Books | Bookstore | ualr.bncollege.com | 501-569-3245**

Take your schedule to the UA Little Rock Bookstore on the lower level of the Donaghey Student Center or visit online. No need to shop elsewhere; the bookstore will match prices with **Amazon** and local bookstores. Renting is usually less expensive, and you may be able to use financial aid to pay for your books.

# What is FERPA?

#### The **Family Educational Rights and Privacy Act (FERPA)**

(20 U.S.C. § 1232g; 34 CFR Part 99) is a Federal law that protects the privacy of student education records. The law applies to all schools that receive funds under an applicable program of the U.S. Department of Education.

FERPA gives parents certain rights with respect to their children's education records. These rights transfer to the student when he or she reaches the age of 18 or attends a school beyond the high school level. Students to whom the rights have transferred are "eligible students."

- Parents or eligible students have the right to inspect and review the student's education records maintained by the school. Schools are not required to provide copies of records unless, for reasons such as great distance, it is impossible for parents or eligible students to review the records. Schools may charge a fee for copies.
- Parents or eligible students have the right to request that a school correct records which they believe to be inaccurate or misleading. If the school decides not to amend the record, the parent or eligible student then has the right to a formal hearing. After the hearing, if the school still decides not to amend the record, the parent or eligible student has the right to place a statement with the record setting forth his or her view about the contested information.

Generally, schools must have written permission from the parent or eligible student in order to release any information from a student's education record. However, FERPA allows schools to disclose those records, without consent, to the following parties or under the following conditions (34 CFR § 99.31):

- School officials with legitimate educational interest;
- Other schools to which a student is transferring;
- Specified officials for audit or evaluation purposes;
- Appropriate parties in connection with financial aid to a student;
- Organizations conducting certain studies for or on behalf of the school;
- Accrediting organizations;
- To comply with a judicial order or lawfully issued subpoena;
- Appropriate officials in cases of health and safety emergencies; and
- State and local authorities, within a juvenile justice system, pursuant to specific State law.

Schools may disclose, without consent, "directory" information such as a student's name, address, telephone number, date and place of birth, honors and awards, and dates of attendance. However, schools must tell parents and eligible students about directory information and allow parents and eligible students a reasonable amount of time to request that the school not disclose directory information about them. Schools must notify parents and eligible students annually of their rights under FERPA. The actual means of notification (special letter, inclusion in a PTA bulletin, student handbook, or newspaper article) is left to the discretion of each school.

In order to provide a FERPA waiver to allow someone access to your academic records, follow the directions in the Navigate Boss video in the Navigating Boss and the Academic Calendar module in your Blackboard Pre-Advising Short Course.

## My Financial Aid

- 1. From *blackboard.ualr.edu* Quick Links
- 2. Select **BOSS**
- 3. Select **Financial Aid** tab
- 4. Select **Financial Aid Checklist** link
- 5. In **Select Aid Year** drop-down menu, choose the appropriate "#### - #### Academic Year" and select **Submit** button
- 6. You must accept the terms of your financial aid awards before you can accept your award amounts.
	- Select **Terms and Conditions** tab
	- Access the link to the Terms and Conditions page, which opens in a new window
	- Review all **Terms and Conditions**
	- Return to the Terms and Conditions window and select the **Accept** button
- 7. Select the **Accept Award Offer** tab
	- Be sure to click on the name of each award to see any award message(s)
	- Follow the instructions for accepting, declining, and/or revising award amounts
	- Awards with a status of "offered" must be accepted to complete the award
	- Awards with a status of "approved" or "accepted" have already been accepted
- Once an award is accepted or declined, you must contact the Financial Aid Office if you change your mind
- 8. Note any unsatisfied financial aid requirements at the bottom of the page
- 9. Select **Print** at the top left of the **Accept Award Offer** tab to print your award information

Make sure you know and understand the following:

**Your Credit Hour Requirements for Scholarships:** Most scholarships require you to be enrolled in mandated credit hours at the beginning of the school year, even though some classes don't start until later in the semester.

**What It Means To Be In Satisfactory Academic Progress (SAP):** You must complete 67% of the classes you attempt, and you must maintain a 2.0 Grade Point Average to keep your Financial Aid. A Bachelor's degree is usually 120 credit hours. You will only have 180 hours of Financial Aid, which is 60 hours more, but very little room for errors (**ualr.edu/financialaid/policies-procedures/sap**).

# My College Money

The tips below will help you to manage your college money, ensure you meet your financial obligations, and assist you to remain financially successful at UA Little Rock.

#### **Meet the Office that Can Help Guide You Financially:**

• The Bursar's Office is here to help you walk through your financial obligations. Bursar by definition: an officer (as of a college) in charge of funds. The Bursar's Office at UA Little Rock has two divisions, Student Accounts and the Cashier's Office.

#### **Student Accounts: Cashier's Office**

- 
- 
- · Student Billing Plans · Initiate Installment Payment<br>· Third-Party Sponsorships · Take Payments and · Third-Party Sponsorships
	-
	-
- · Tuition Discounts · Process Returned Checks<br>· Collection Processes · Process Payroll/Travel Che
	-
- 
- (EX: AR Rehab) Provide Change
	- · Process Payroll/Travel Checks

#### **How to Budget for Success:**

• Having a plan is key to meeting your financial obligation. To help budget for a semester/year, you can use the Tuition & Fee Estimator to give you a good estimate on how much course(s) will cost. (*ualr.edu/bursar/home/tuitionandfees*)

#### **What It Means Financially To Register For A Class:**

• When you register for a class, you become financially obligated to pay for the class. If you decide to drop a class (remove it from your schedule) or withdraw from the semester completely, make sure you adhere to the refund schedule set by the Bursar's Office. (*ualr.edu/bursar/ refunds*). To drop a class, see "Drop/Withdrawal from Class" (*ualr.edu/records/get-registered*)

#### **Your Bill Delivery:**

• You will receive an email letting you know a statement is ready to view in your Student Account. All emails will be sent to your UA Little Rock email address. Once in your student account, you can view your current and any past statement. OPEN YOUR BILL even if you think you know what your balance is.

#### **Your Student Account:**

- To cover your balance, you must receive full Financial Aid, pay the total amount, or set up a payment plan (offered Fall and Spring only), but do so by the deadline.
- Refunds and adjustments are based solely on the date of withdrawal, regardless of whether you attended class.
- If you don't pay, you will be declared delinquent subject to the penalties imposed by UA Little Rock for financial delinquency.
- To set up a Deferred Payment Plan: 1. From *blackboard.ualr.edu* Quick Links
	- 2. Select **BOSS**
	- 3. Select **Personal Information** tab, Select **Student Services**  link; **Student Accounts** link; **Payment Plans**; and **Click here** to enroll in a payment plan.

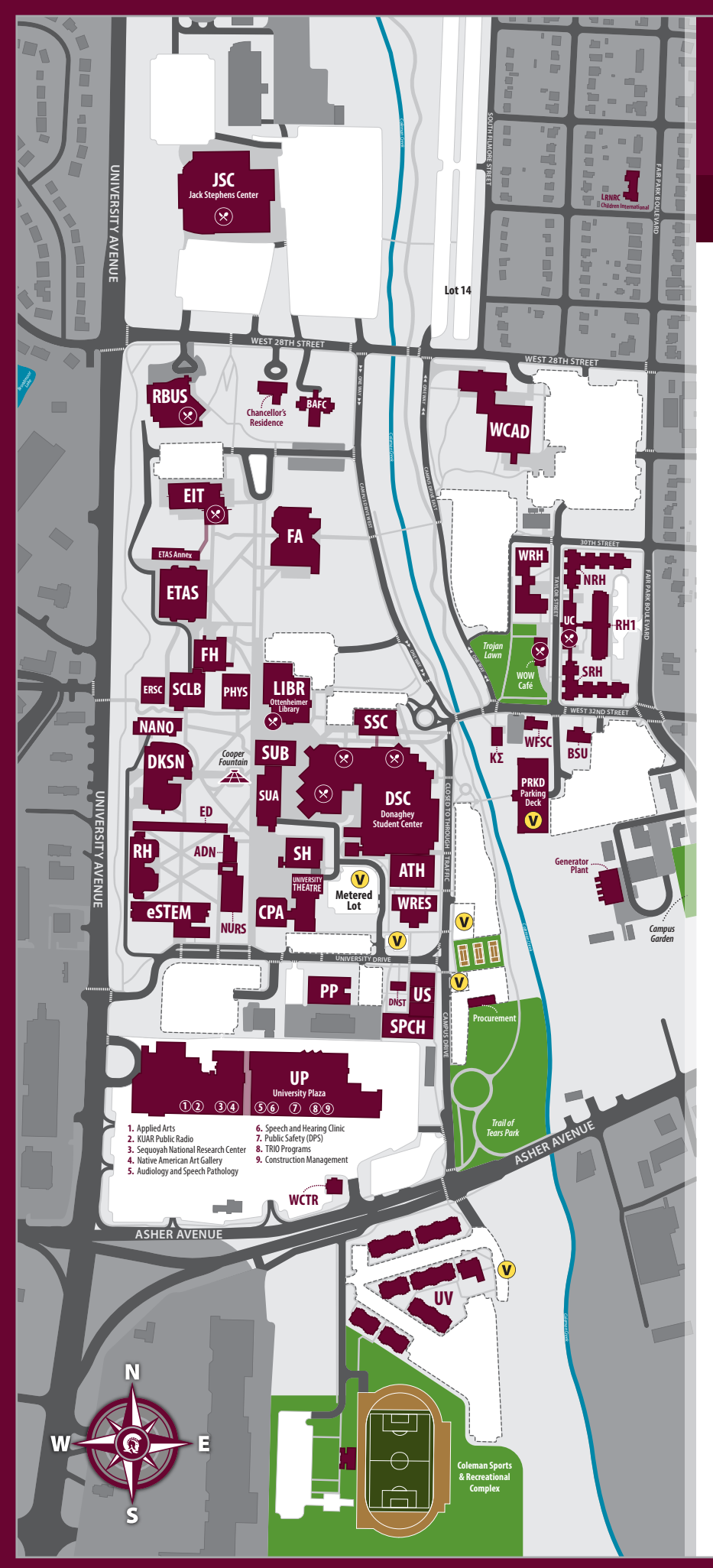

# UA LITTLE

### **CAMPUS MAP**

#### **LEGEND**

Visitor Parking

Campus Dining / Market

#### **CAMPUS BUILDINGS**

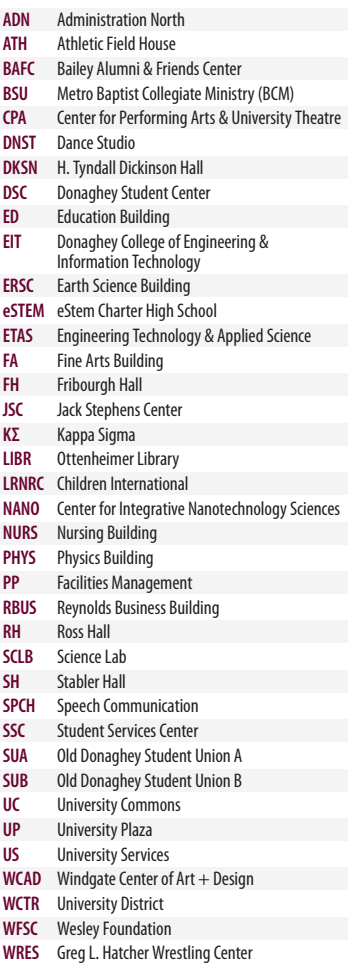

#### **RESIDENCE HALLS**

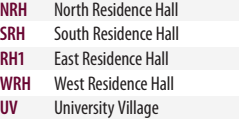

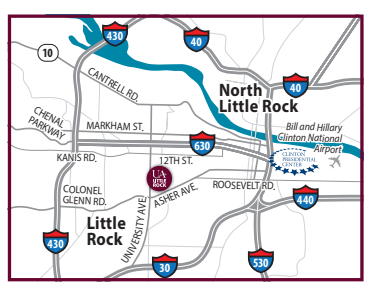